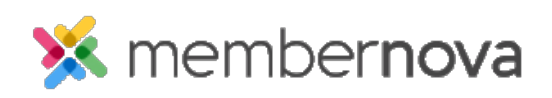

[Help Articles](https://www.membernovasupport.com/kb) > [Member Help](https://www.membernovasupport.com/kb/member-help) > [FAQs](https://www.membernovasupport.com/kb/faqs) > [How do I login to MemberNova?](https://www.membernovasupport.com/kb/articles/how-do-i-login-to-membernova)

## How do I login to MemberNova?

Michael C. - 2023-02-15 - [FAQs](https://www.membernovasupport.com/kb/faqs)

To log in to the Members Area so that you can update your profile and more, please read below.

## **Logging In**

1. In order to log in, click on the **Member Login** link.

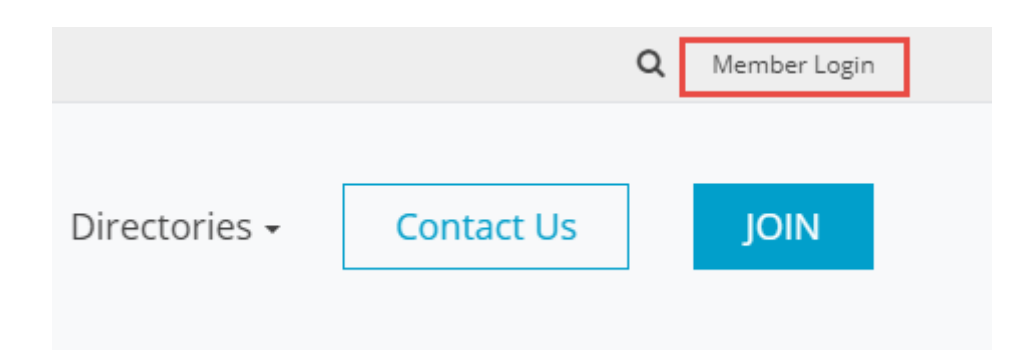

1. Next you will be taken to the **Login** screen. Here you can enter your **Username** and Password. If you are new or have forgotten your login name or password, refer to the article titled [I Cannot Login to MemberNova.](https://www.membernovasupport.com/kb/articles/i-cannot-login-to-membernova)

Note

For security reasons, your password is hidden when you enter it. Take extra care to enter it correctly.

- 1. Once you have entered your information, click the **LOGIN** button.
- 2. Once logged in, you will be redirected back to the homepage. At the top right side of the screen, click the **Member Area** link. This will let you access the Dashboard and other member only resources.

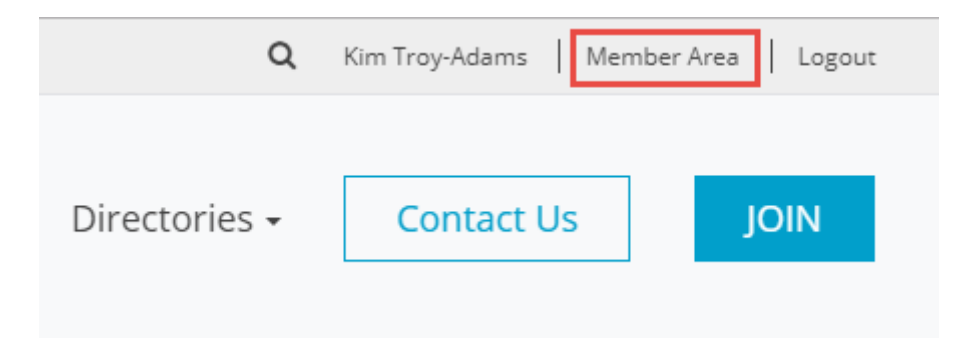

Related Content

- [How do I retrieve my login name and password?](https://www.membernovasupport.com/kb/articles/i-cannot-login-to-membernova)
- [How do I edit my profile?](https://www.membernovasupport.com/kb/articles/how-do-i-edit-my-profile)
- [How do I renew my membership?](https://www.membernovasupport.com/kb/articles/how-do-i-renew-my-membership)